servicenow

# **GPU Profiling for AI**

MontréalPython-89

Advanced Technologies Group **Christian Hudon**

# **Think Before You Leap Profile**

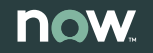

# **Use the Tools, Luke!**

Sampling profilers: your new best friends!

## **GPU Profiler: NVIDIA Nsight Systems USE THE TOOLS, LUKE!**

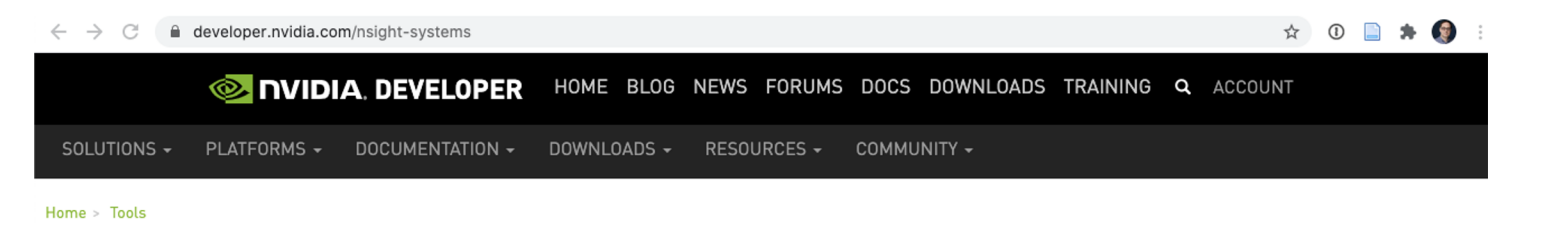

### **NVIDIA Nsight Systems**

NVIDIA® Nsight™ Systems is a system-wide performance analysis tool designed to visualize an application's algorithms, help you identify the largest opportunities to optimize, and tune to scale efficiently across any quantity or size of CPUs and GPUs; from large server to our smallest SoC.

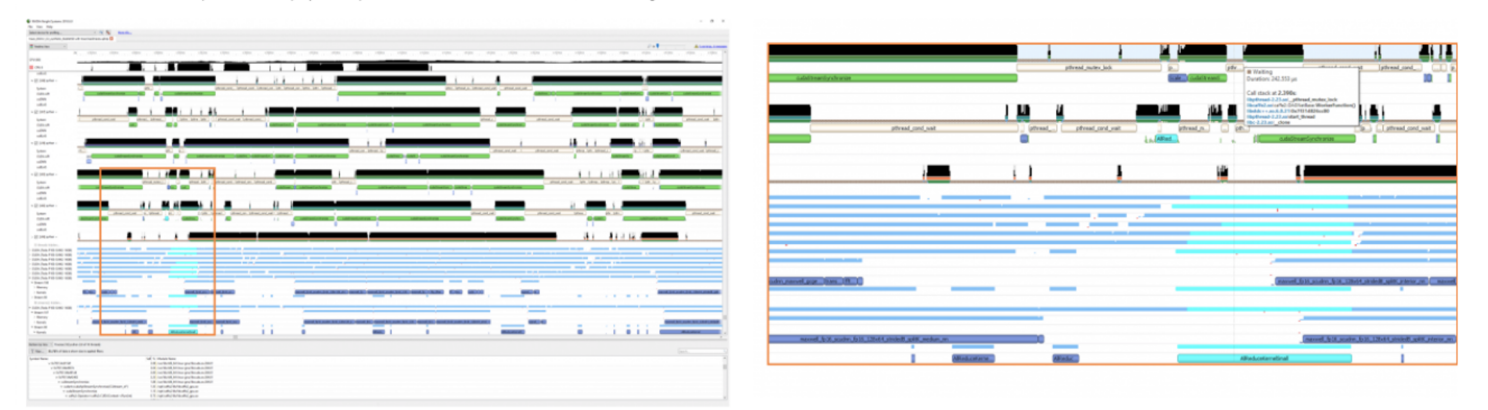

**Download Now** 

### Overview

NVIDIA Nsight Systems is a low overhead performance analysis tool designed to provide insights developers need to optimize their software. Unbiased activity data is visualized within the tool to help users investigate bottlenecks, avoid inferring false-positives, and pursue optimizations with higher probability of performance gains. Users will be able to identify issues, such as GPU starvation, unnecessary GPU synchronization, insufficient CPU parallelizing, and even unexpectedly expensive algorithms across the CPUs and GPUs of

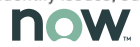

### **USE THE TOOLS, LUKE!**

## **Python Profiler PyInstrument / Py-Spy / Scalene**

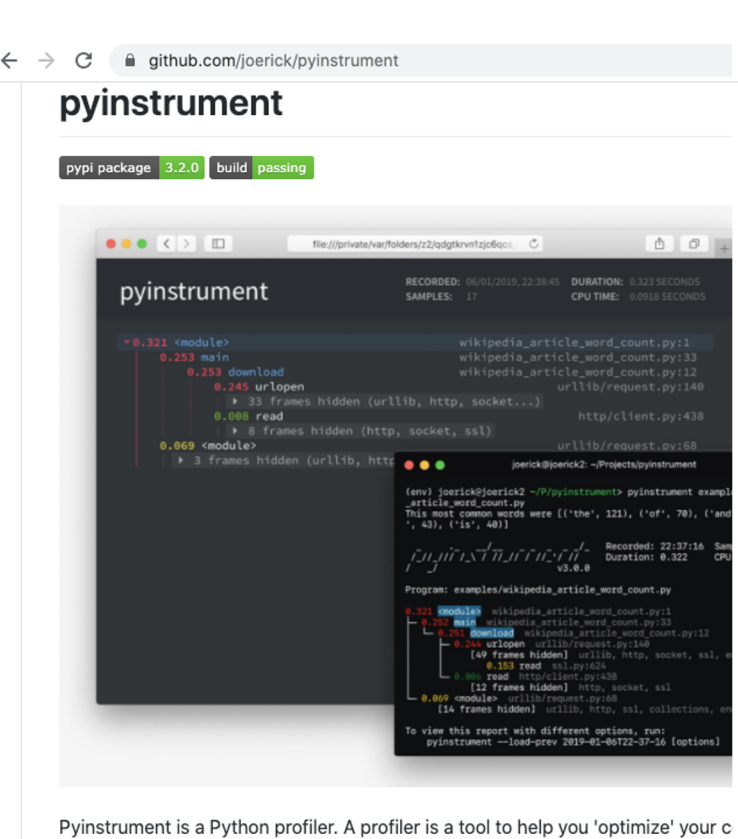

faster. It sounds obvious, but to get the biggest speed increase you should focus slowest part of your program. Pyinstrument helps you find it!

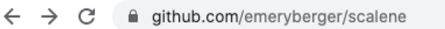

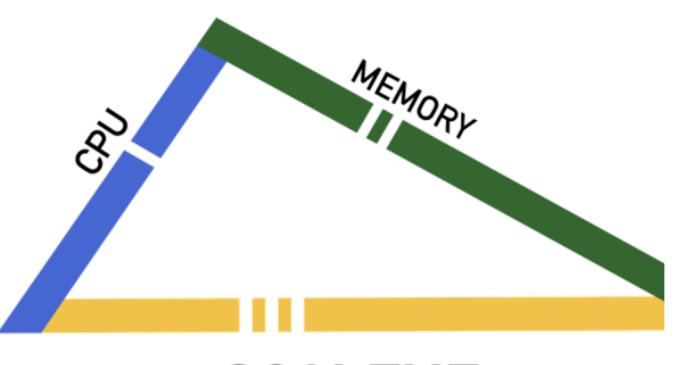

**SCALENE** 

scalene: a high-performance CPU and m profiler for Python

#### by Emery Berger

downloads 1.6k/month python 3.6 | 3.7 | 3.8 | 3.9 | license Apache-2.

#### 中文版本 (Chinese version)

**About Scalene** 

 $\leftarrow$  $\rightarrow$ C e github.com/benfred/py-spy

### py-spy: Sampling profiler for Python programs

#### build passing o build passing build passing

py-spy is a sampling profiler for Python programs. It lets you visualize what your Python program is spending time on without restarting the program or modifying the code in any way. py-spy is extremely low overhead: it is written in Rust for speed and doesn't run in the same process as the profiled Python program. This means py-spy is safe to use against production Python code.

py-spy works on Linux, OSX, Windows and FreeBSD, and supports profiling all recent versions of the CPython interpreter (versions 2.3-2.7 and 3.3-3.8).

### Installation

Prebuilt binary wheels can be installed from PyPI with:

pip install py-spy

You can also download prebuilt binaries from the GitHub Releases Page. This includes binaries for ARM and FreeBSD, which can't be installed using pip. If you're a Rust user, py-spy can also be installed with: cargo install py-spy. On Arch Linux, py-spy is in AUR and can be installed with yay -S py-spy.

### **Usage**

py-spy works from the command line and takes either the PID of the program you want to sample from or the command line of the python program you want to run, py-spy has three

# **How to Prepare**

Quick, repeatable iterations

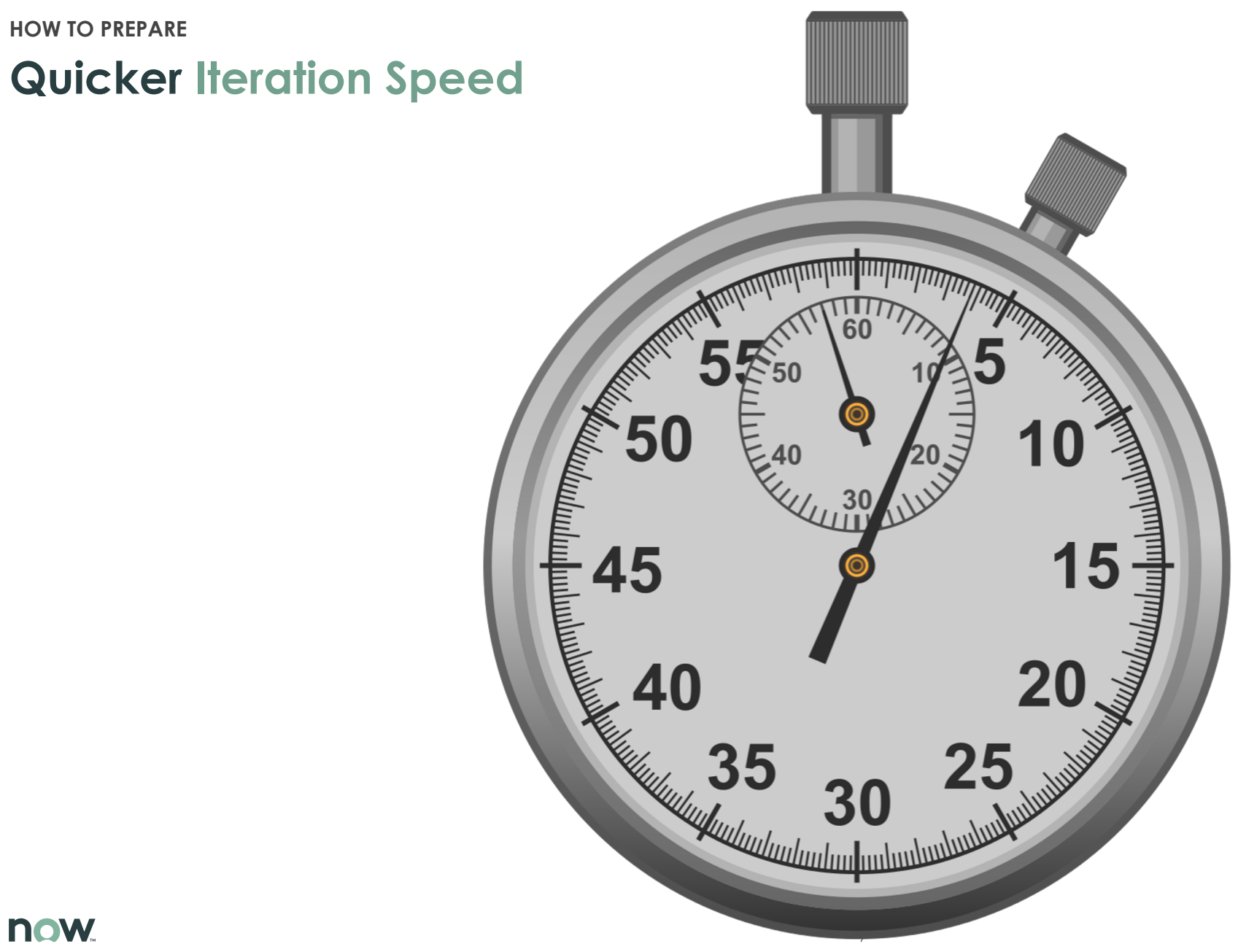

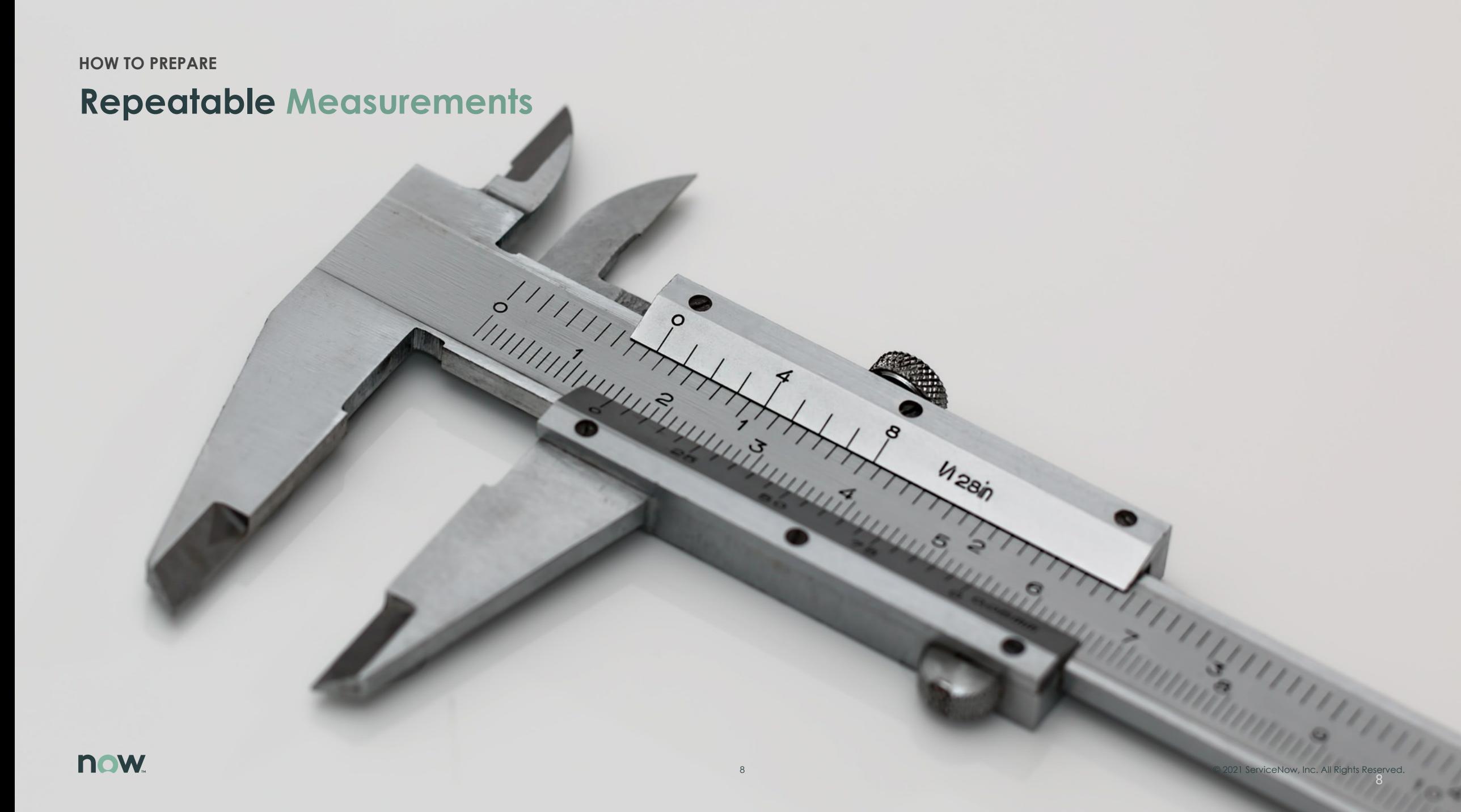

### **HOW TO PREPARE**

## **Add NVTX Annotations to Your Code**

### **How? 1 2**

### **from torch.cuda import nvtx**

*# With PyTorch 1.8+, you can simply do:*

```
with nvtx.range("Some event"):
  # Code here...
```
*# Or even use it as a decorator:*

**class MyModel(nn.Module):**

### *# Other methods here...*

**@nvtx.range("MyModel.forward()") def forward(self, \*input):**

*# Forward pass code here...*

## **What?**

- **Dataset load**
- **Model initialization**
- **Mini-batch creation**
- **Train (forward, backward passes)**
- **Test**

# **Where to Focus**

Spend time where it will pay off!

### **now**

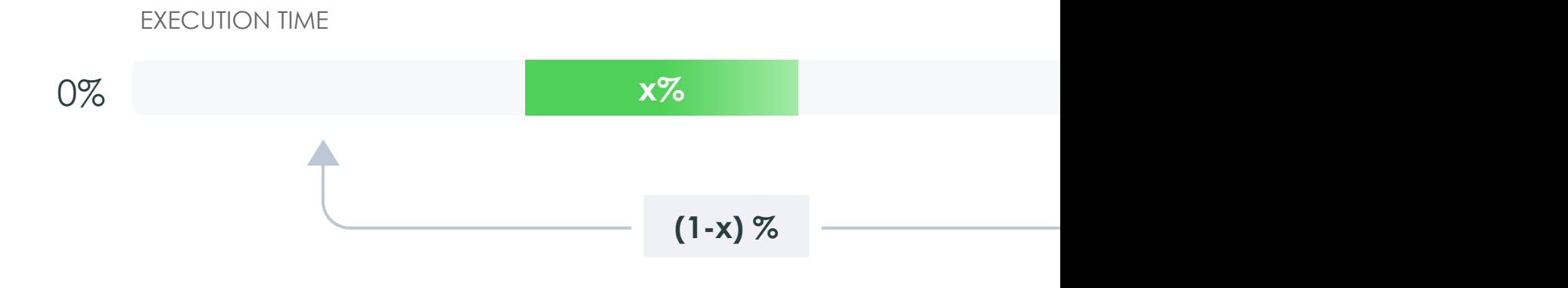

 $11$   $\sim$  2021  $\sim$  2021  $\sim$  2021  $\sim$  2021  $\sim$  2021  $\sim$  2021  $\sim$  2021  $\sim$  2021  $\sim$  2021  $\sim$  2021  $\sim$  2021  $\sim$  2021  $\sim$  2021  $\sim$  2021  $\sim$  2021  $\sim$  2021  $\sim$  2021  $\sim$  2021  $\sim$  2021  $\sim$  2021  $\sim$  2021  $\sim$  2

## **Amdahl's Law\***

**WHERE TO FOCUS**

### **WHERE TO FOCUS**

## **The System View & the Bottlenecks**

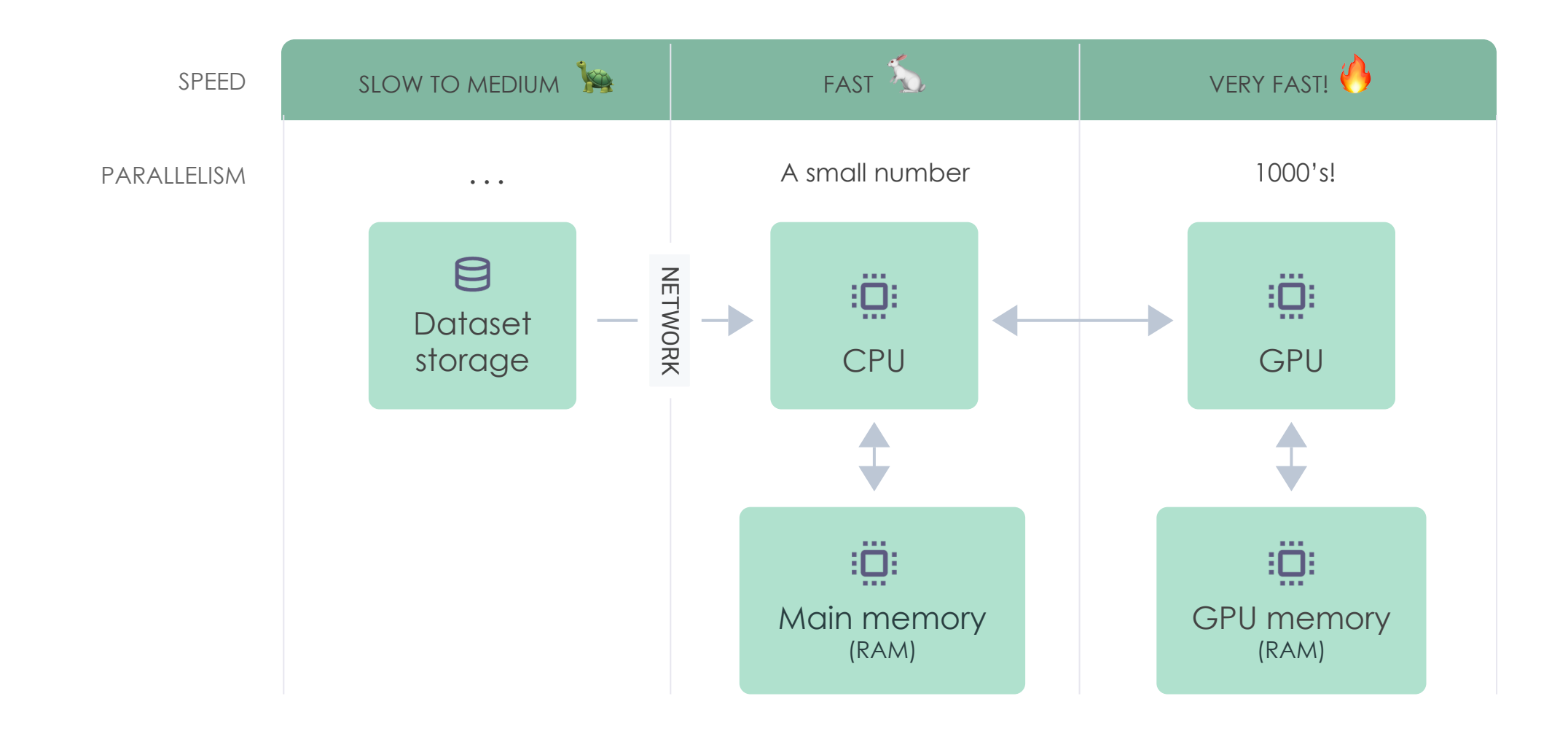

# **Lessons Learned**

# **Keep up with the GPU**

Lots of cores, fast memory

### **KEEP UP WITH THE GPU**

## **Check for upstream bottlenecks and fix them first**

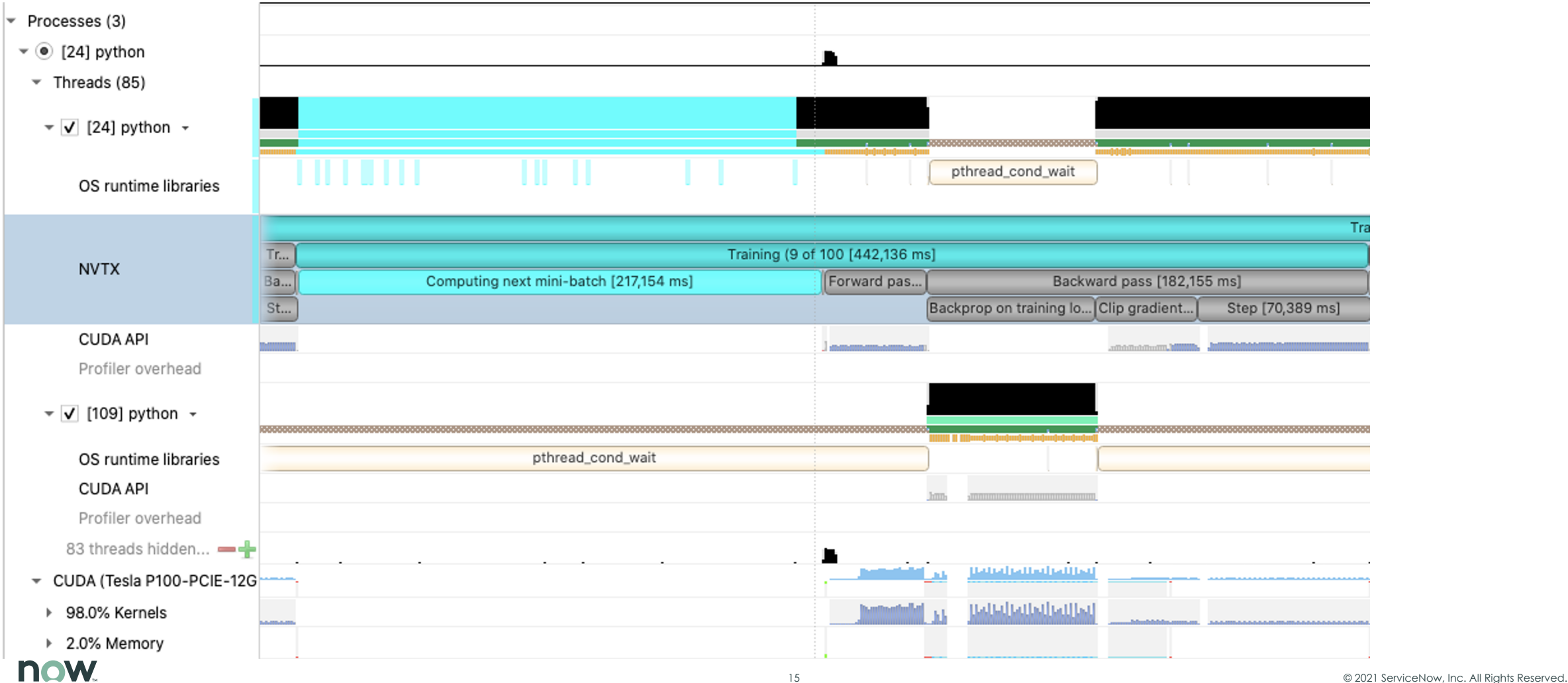

**KEEP UP WITH THE GPU**

## **Transfer Data in Big Chunks**

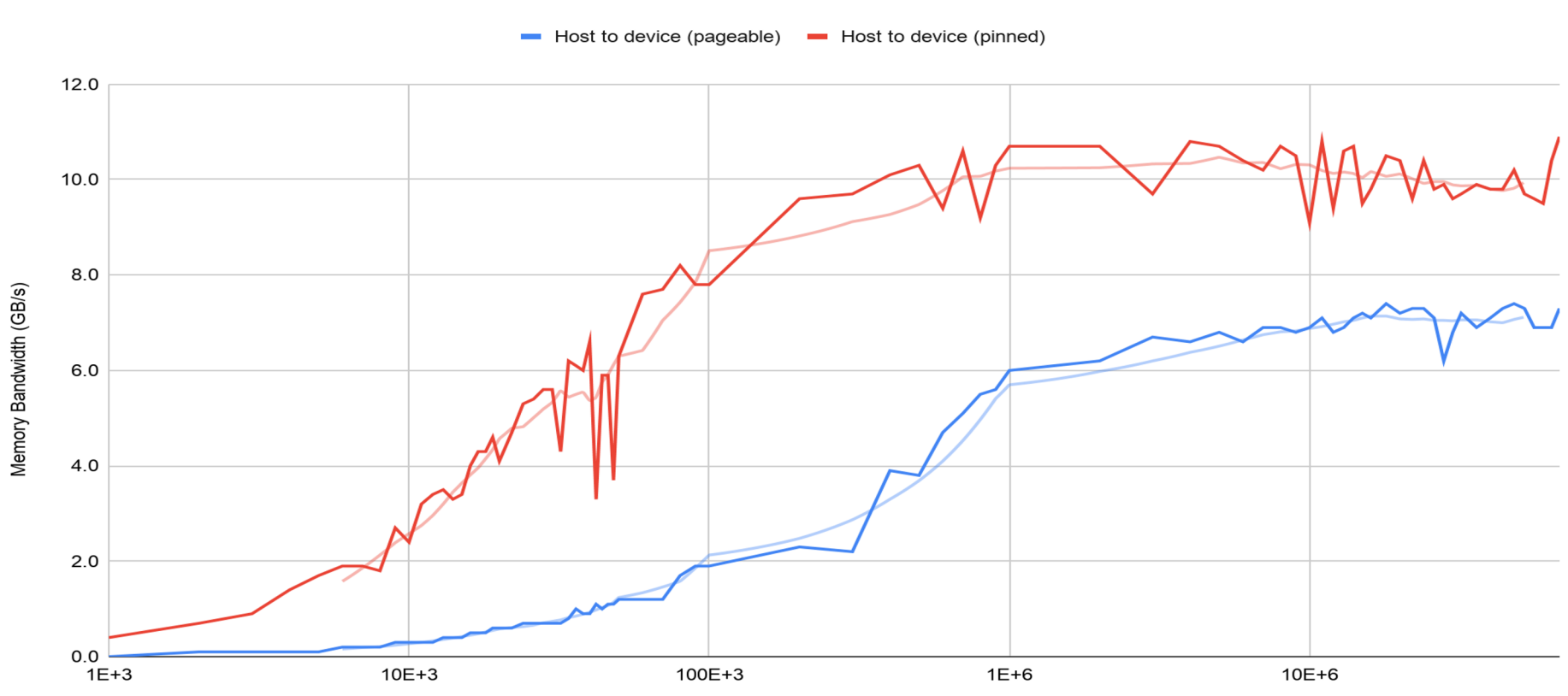

V100 Host (CPU) to Device (GPU) Memory Bandwidth

Transfer Size (Bytes)

### **WHERE TO FOCUS (FLASHBACK!)**

## **Measure instead of guessing But no need to be perfect**

CUDA Memory Transfer Speed ☆ ③ △ 囲

File Edit View Insert Format Data Tools Add-ons Help Last edit was on September 2

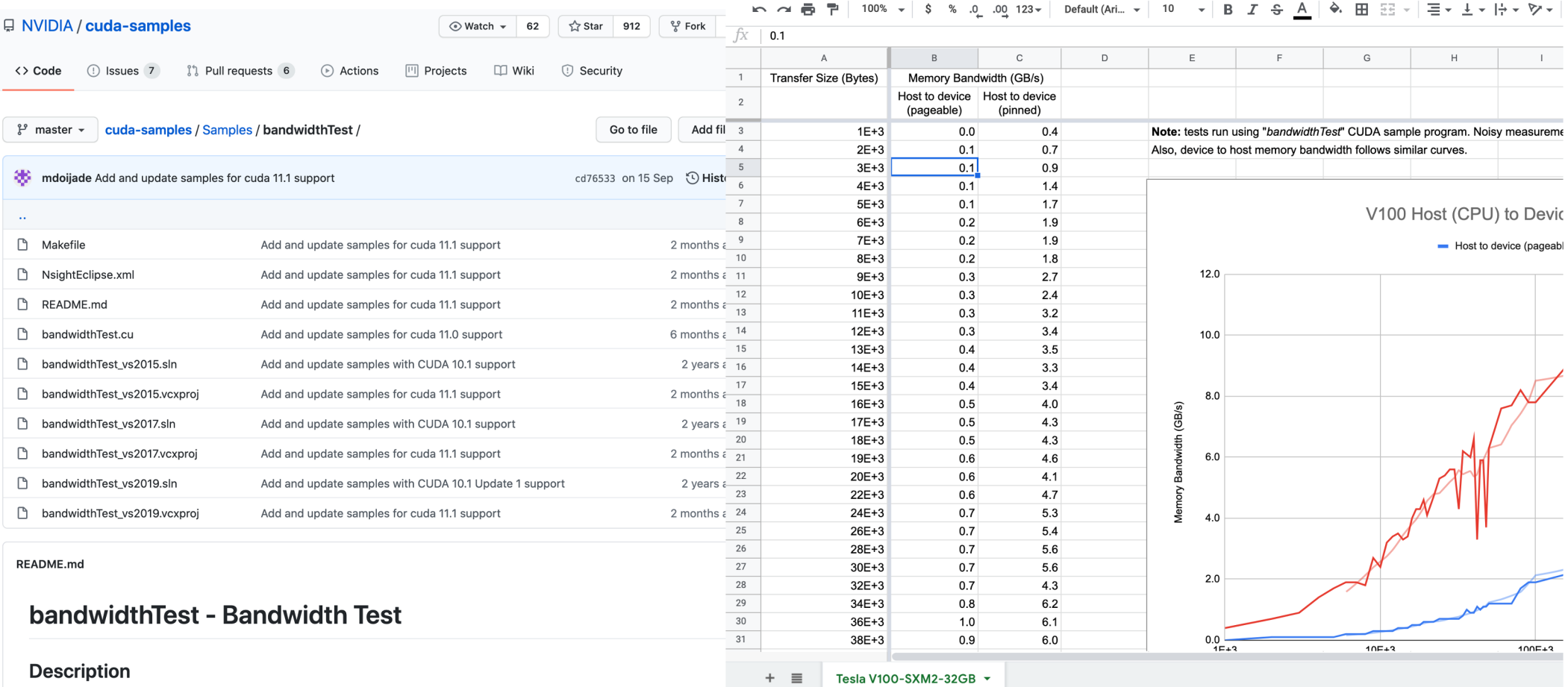

This is a simple test program to measure the memcopy bandwidth of the GPU and memcpy bandwidth across PCI-e. This test application is capable of measuring device to device copy bandwidth, host to device copy bandwidth for pageable and page-locked memory, and device to host copy bandwidth for pageable and page-locked memory.

# **Fast Code for Inner Loops**

Vectorize!

### **FAST CODE FOR INNER LOOPS**

## **Vectorize your Python Code**

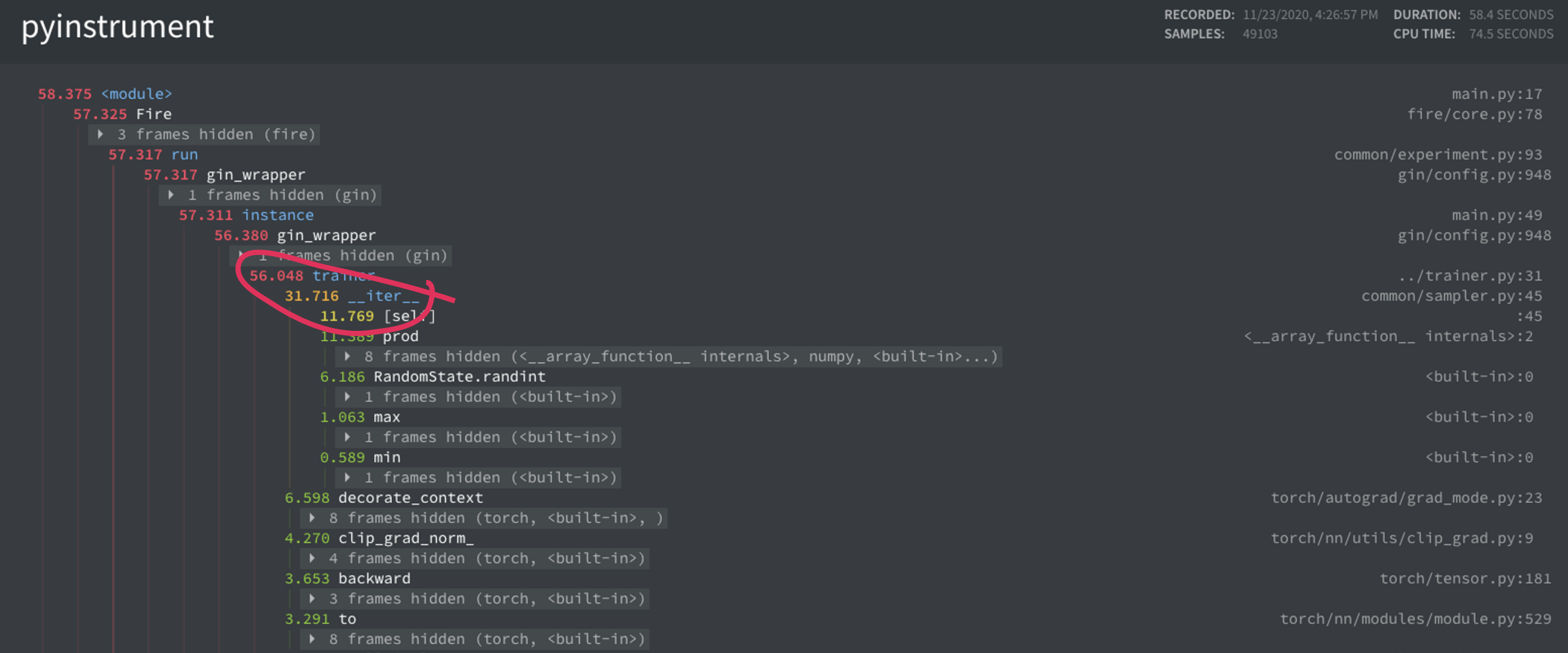

# **Make the GPU Busier**

Parallelism & Pipelining

## **More Data More Parallelism!**

Make the GPU Busier

## **Overlap Data Transfers with Processing**

### **How? 1 2**

**from torch.utils import data from torch import cuda**

```
dataloader = data.DataLoader(dataset, 
  batch_size=1024, pin_memory=True, num_workers=8)
```
## **while not\_done:**

**for X, y in dataloader: X = X.cuda(non\_blocking=True)**

**y = y.cuda(non\_blocking=True)**

```
# CPU work here will overlap with
# memory transfers!
```
*# GPU work here will wait until # preceding CUDA operations finish.*

## **What**

- **Good for basic parallelism between CPU and GPU**
- **More powerful when combined with streams!**

**MAKE THE GPU BUSIER**

## **Overlap Processing: CUDA streams**

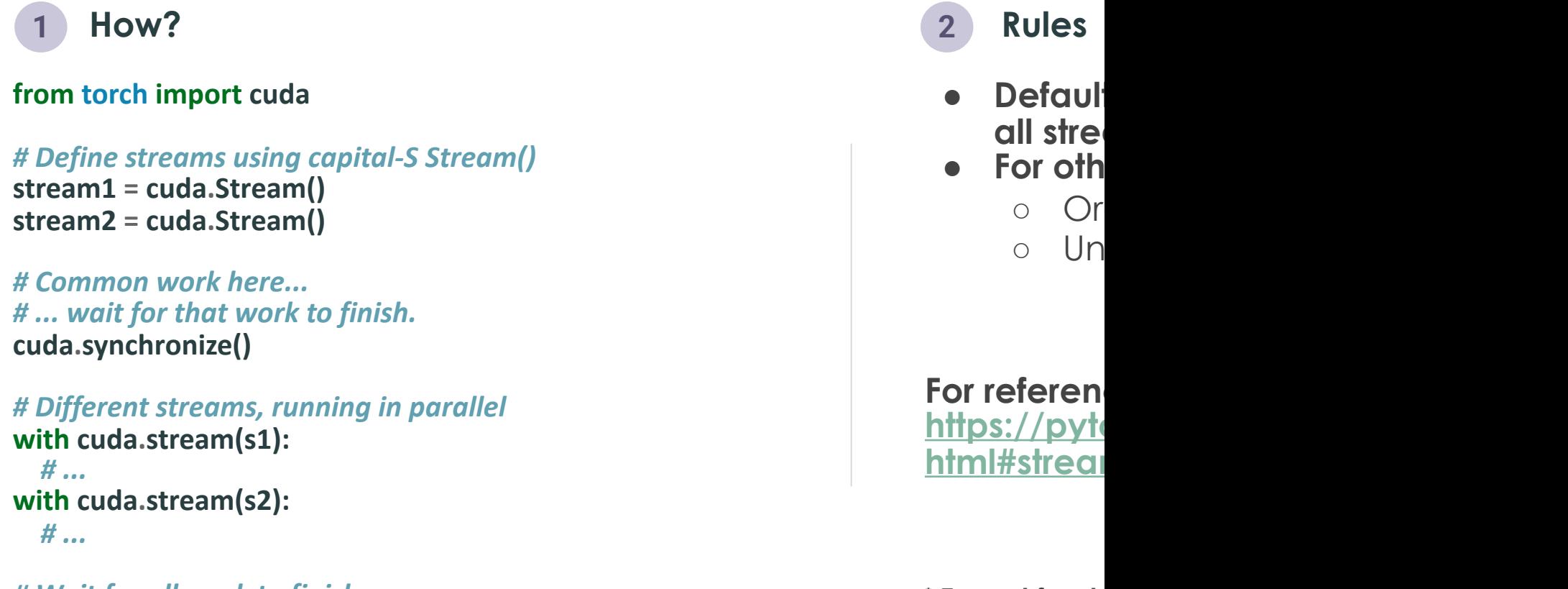

*# Wait for all work to finish.* **cuda.synchronize()**

 $*$  **Except for streams** 

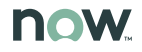

# **For Further Studies**

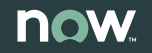

**FOR FURTHER STUDIES**

## **Other Tools in the Tool[box](https://developer.nvidia.com/gpu-accelerated-libraries)**

### ● **Better PyTorch**

- Improved PyTorch profiler in > 1.8.1
- o PyTorch-Lightning (easy multi-gpu & distributed training, same with flo
- TorchScript

## ● **Do more on the GPU**

- RAPIDS.AI: CuDF, CuML, etc.
- DALI
- CUVI
- CuPy (to port NumPy code)
- … and more: search for NVIDIA CUDA-X

## ● **Faster Python**

- @numba.jit
- @numba.cuda.jit

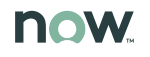

## **Thank you.**

For a copy of the slides, etc. http://christianhudon.name/talks#mp-gpu-profiling

We're hiring! servicenow.com/careers

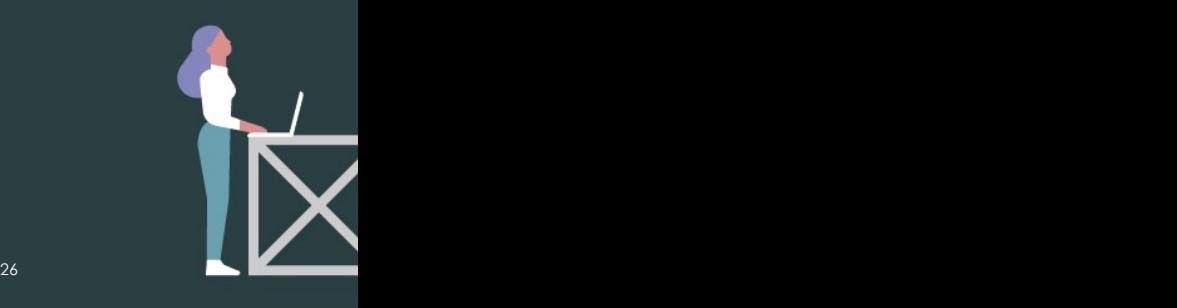

now.